# A-GPRS1081

# 用户手册

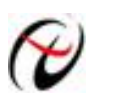

北京阿尔泰科技发展有限公司

产品研发部修订

# 版权声明

本产品是由北京阿尔泰科技发展有限公司(ART Control )开发,受知识产权保护。任何人未经授权不得加 以仿冒、盗用、非法拷贝。

此份文件内所述得内容,除了商标、产品和软件名称外,其余皆不得以任何形式复制、转换、重述后储存在 任何形式的系统中。除非经过阿尔泰科技发展有限公司的书面同意,否则不得以任何形式或文字转译本手册中所 述涉及知识产权的内容。

出现在本手册中的产品、公司名称,或属已注册商标或版权声明,其权利由其后所代表的公司所有,除了用 作说明和解释用途外,这些有版权或已注册商标、产品和公司名称不得仿冒。

# 法律责任

这本手册仅作参考之用,不作任何形式的保证。此文件主要目的在于提供使用者使用安装本产品的相关咨讯, 作为参考文件之用。使用者若沿用本手册内容作其他方面的使用参考而导致任何权益、产品等损害的话,本公司 不负任何责任,同时为产品更新之需要,本公司将保留修改本手册的权利,不再另行通知,未按本手册使用后果 自负。

目录

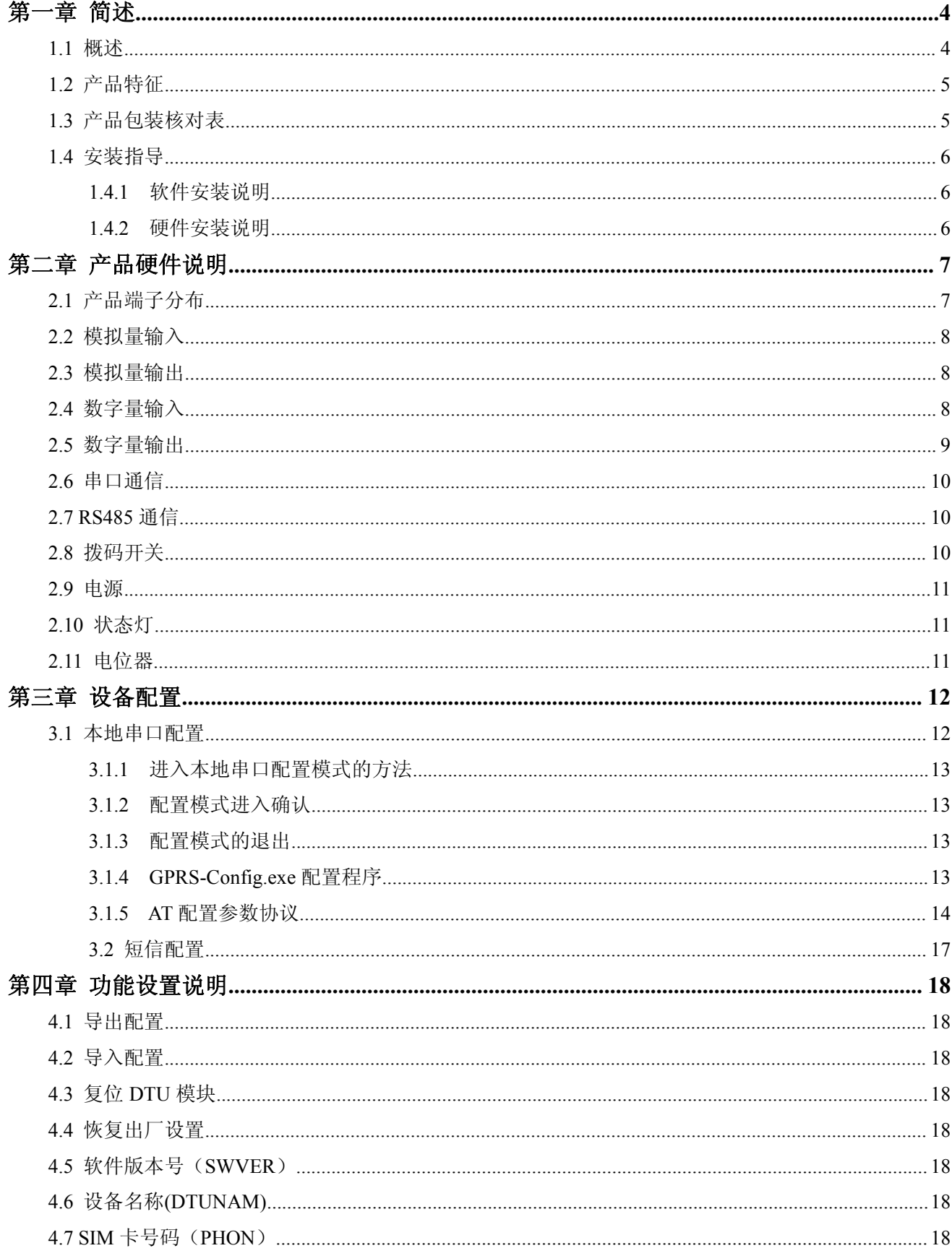

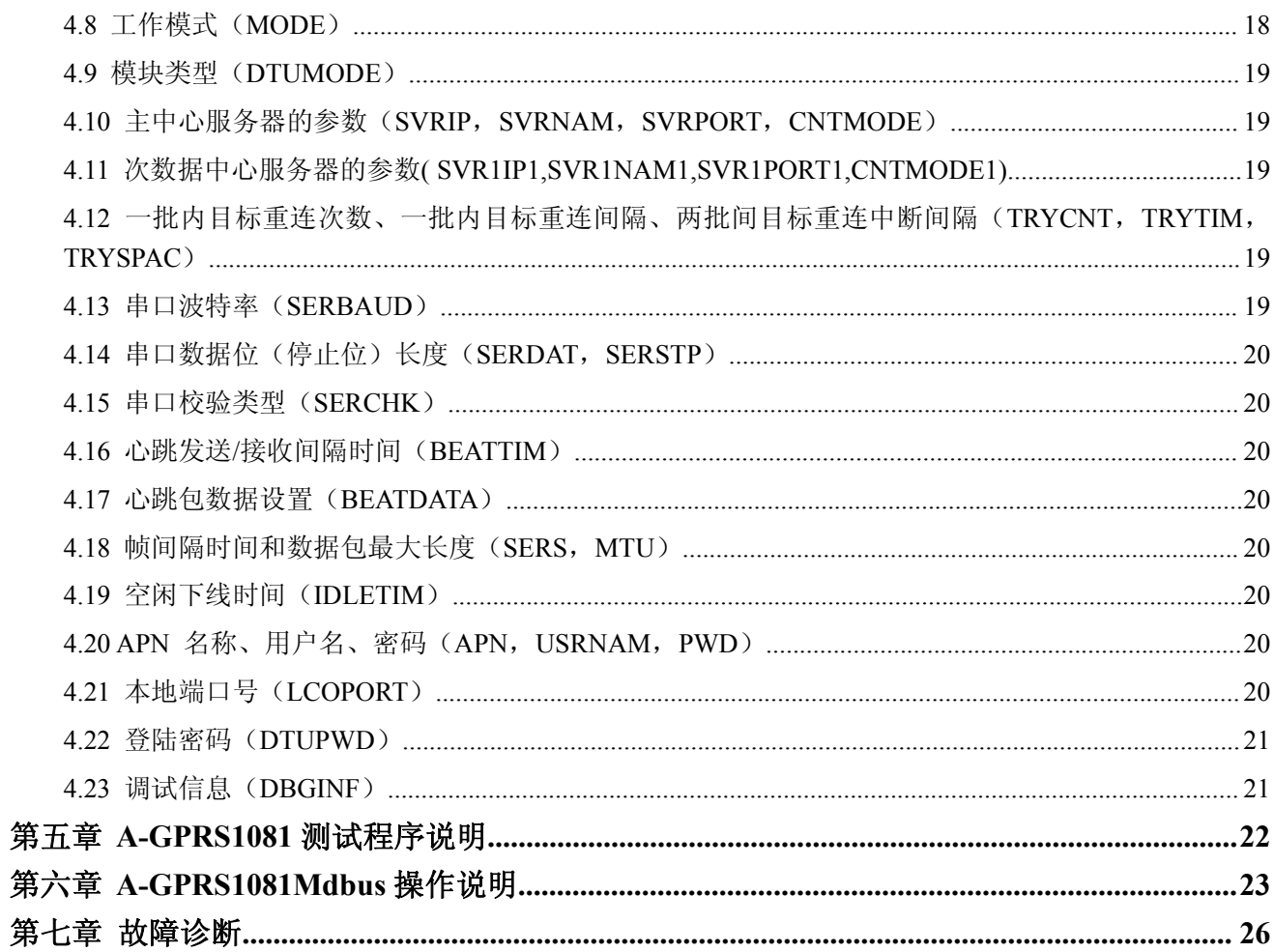

# <span id="page-4-0"></span>第一章 简述

## <span id="page-4-1"></span>**1.1** 概述

A-GPRS1081 是基于 GPRS 无线数据传输终端设备,提供模拟量数据采集、数字量数据采集和模拟量数据输 出,可以方便的实现远程、无线、网络化的通信方式。该设备轻松实现与 Internet 的无线连通。

A-GPRS1081 具有覆盖范围广(移动网络覆盖范围,能使用移动电话的地方就可以使用)、组网方便快捷(安 装即可使用)、运行成本低(按流量计费)等诸多优点。

广泛应用于电力系统自动化、工业测控、交通管理、水利、气象、环境监控、金融、煤矿、石油等行业。

下图为 A-GPRS1081 模块在电力抄表系统中应用的示意图:

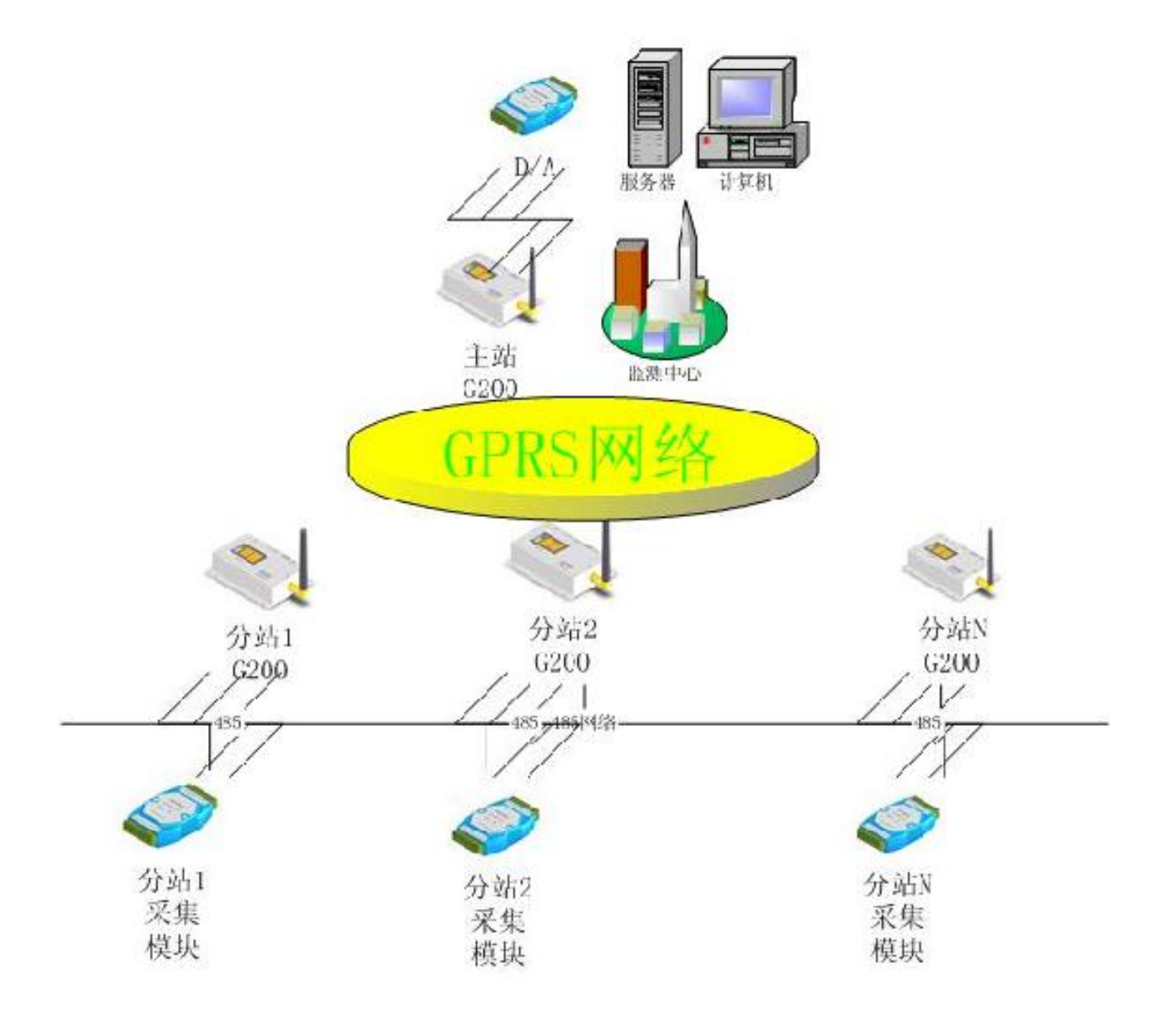

# <span id="page-5-0"></span>**1.2** 产品特征

- ◆ 8路 16bit 差分隔离模拟量输入 $(±10V);$
- ◆ 2 路 12bit 隔离模拟量输出 (0~5V/0~10V);
- ◆ 8路隔离数字量输入(干接点/湿接点共阳极)
- 8 路继电器数字量输出(30VDC、2A);
- 状态灯:电源指示灯、程序控制运行灯、网络连接指示灯;
- 支持多数据中心;
- **支持数据中心动态域名或 IP 地址访问;**
- 数据终端支持永远在线、空闲下线、空闲掉电三种工作方式;
- 支持断线自动重连功能;
- 支持本地图形界面配置与维护;
- 带有电源、连接状态、运行情况指示灯;
- 支持本地固件升级;
- 带有 RS-232/485 接口;
- 多重软硬件可靠设计,看门狗技术使设备安全运行;
- ◆ 单 +7V~+26V 宽范围供电 (推荐 +9V~+12V ):
- ▶ 工作温度:  $-20^{\circ}C \sim +70^{\circ}C$ ;
- 工作湿度:90%

如下图所示:

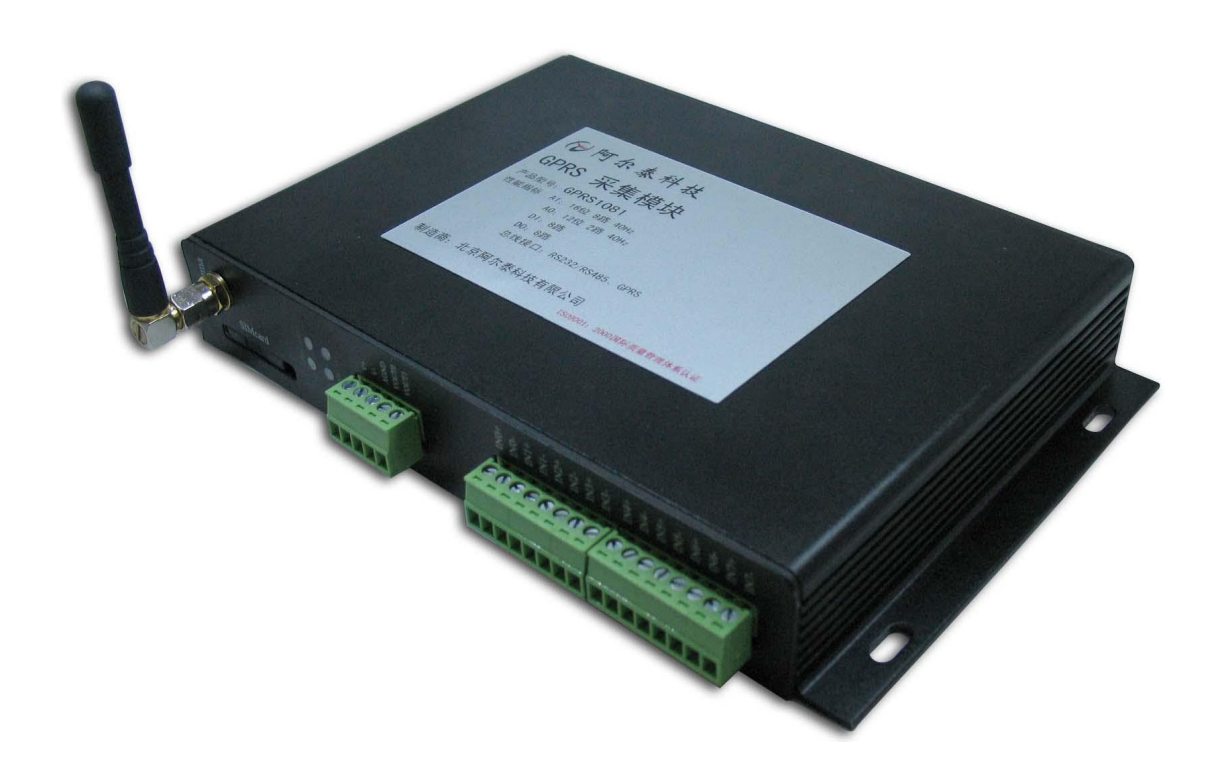

# **1.3** 产品包装核对表

打开 A-GPRS1081 模块包装后,你将会发现如下物品:

- 1、 A-GPRS1081 模块一个
- 2、 ART 软件光盘一张, 该光盘包括如下内容:
- a) 本公司所有产品驱动程序,用户可在 GPRS 目录下找到 A-GPRS1081 模块驱动程序;
- b) 用户手册(pdf 格式电子文档);
- <span id="page-6-0"></span>3、一条 9 芯针对孔的直连线。

#### **1.4** 安装指导

#### **1.4.1** 软件安装说明

在不同操作系统下安装 A-GPRS1081 模块的方法一致, 在本公司提供的光盘中含有安装程序 Setup.exe, 用 户双击此安装程序按界面提示即可完成安装。

#### **1.4.2** 硬件安装说明

使用移动运营商的GPRS 网络,请购买该运营商的SIM 卡。在安装SIM 卡前,首先要把A-GPRS1081外壳 上的SIM 卡抽屉取出(SIM 卡抽屉位置下图1.4.2所示,取出时用一个尖锐物体(比如圆珠笔尖)按压抽屉旁的 黄色小点,使抽屉弹出,取出SIM 卡抽屉,抽屉取出后,把SIM 卡放在抽屉中,再把抽屉插回模块中。

放入SIM卡后将串口线与模块相连即完成硬件安装。

#### 注意:在模块通电的情况下严禁插拔**SIM** 卡。

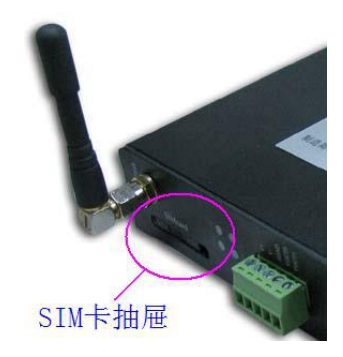

图 1.4.2 SIM 卡抽屉

# <span id="page-7-0"></span>第二章 产品硬件说明

# <span id="page-7-1"></span>**2.1** 产品端子分布

产品端子分布图如图 2.1 所示。

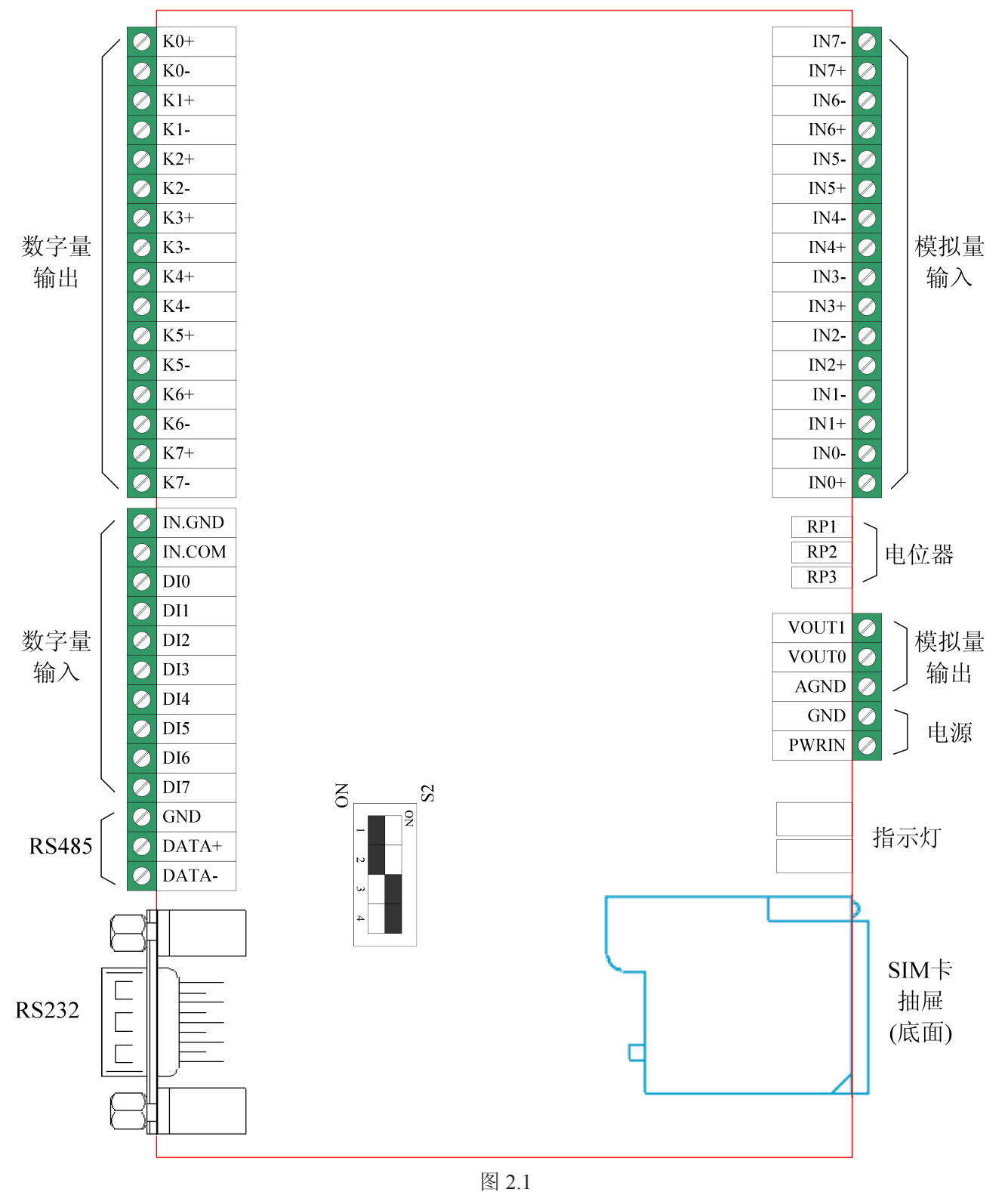

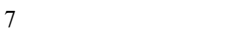

## <span id="page-8-0"></span>**2.2** 模拟量输入

A-GPRS1081 模拟量输入为差分方式,提供±10V 的量程。

差分方式连接时,8路模拟输入信号正端接到 IN0+~IN7+端, 其模拟输入信号负端接到 IN0-~IN7-端, 具体连接方法如图 2.2:

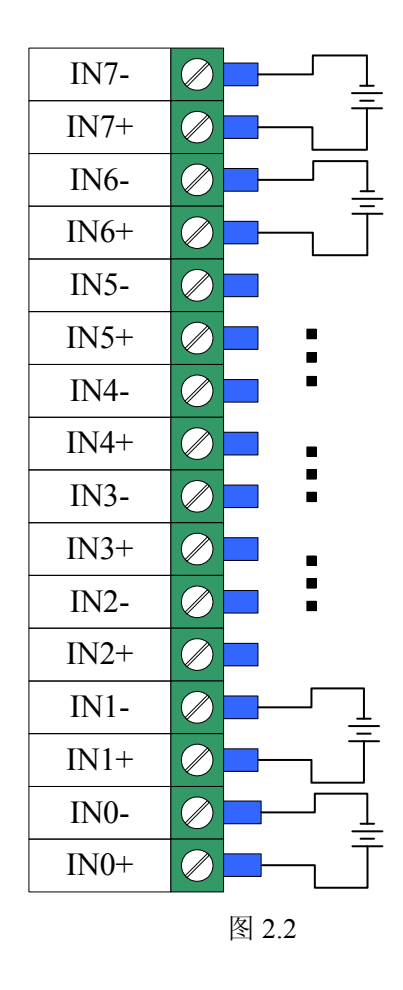

注意:当进行 AD 模拟量采集时,必须先给 A-GPRS1081 模块供电,再给 AD 模拟量信号输入端接入外加信 号,才能保证有效采集。

# **2.3** 模拟量输出

A-GPRS1081 带有 2 路(电压)分辨率为 12 位的模拟量输出。 连接方式如图 2.3,将外部的负载分别连接到 VOUT1 和 AGND 端口, VOUT0 和 AGND 端口。

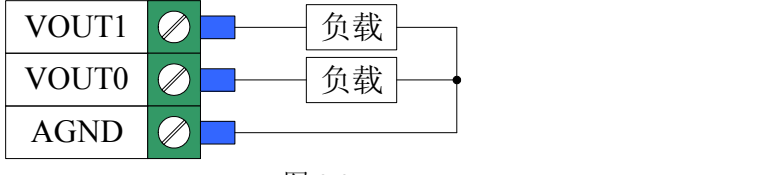

#### 图 2.3

#### **2.4** 数字量输入

A-GPRS1081 的 8 路隔离数字量输入(干接点、湿接点共阳极),输入连接方法如下面的图所示,其中,图 2.4-1 为干接点输入的连接方法,图 2.4-2 为湿接点输入的连接方法。

北京阿尔泰科技发展有限公司

<span id="page-9-0"></span>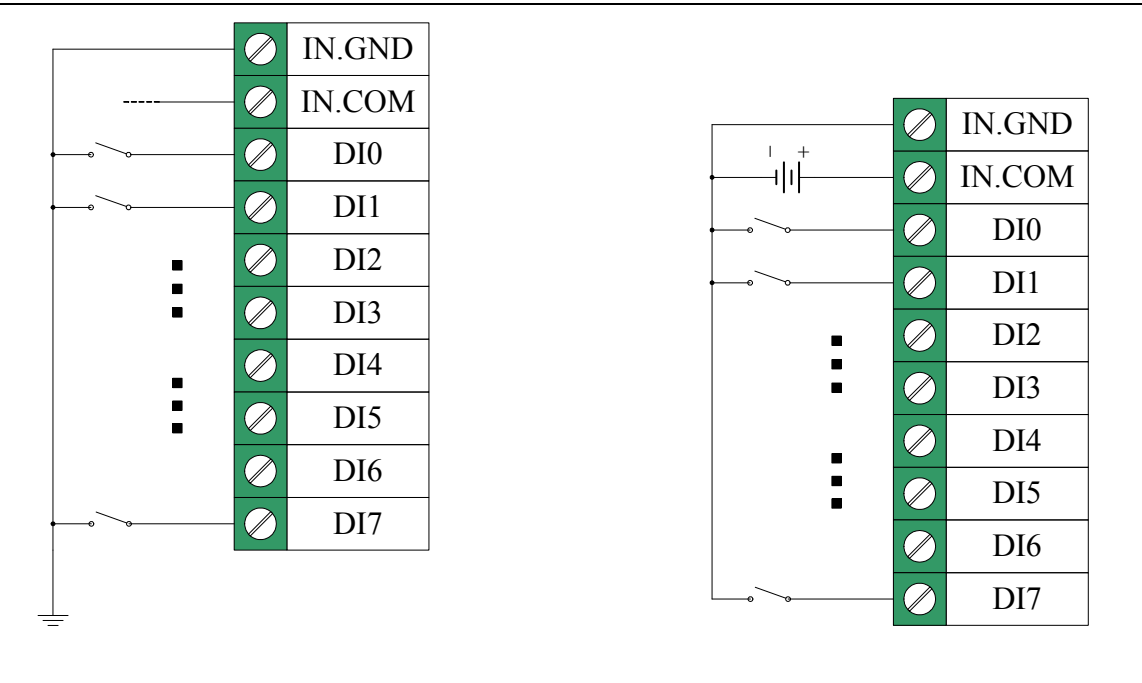

图2.4-1 干接点 2.4-2 湿接点共阳极

# **2.5** 数字量输出

A-GPRS1081 数字量输出为继电器方式。连接方法如图 2.5:

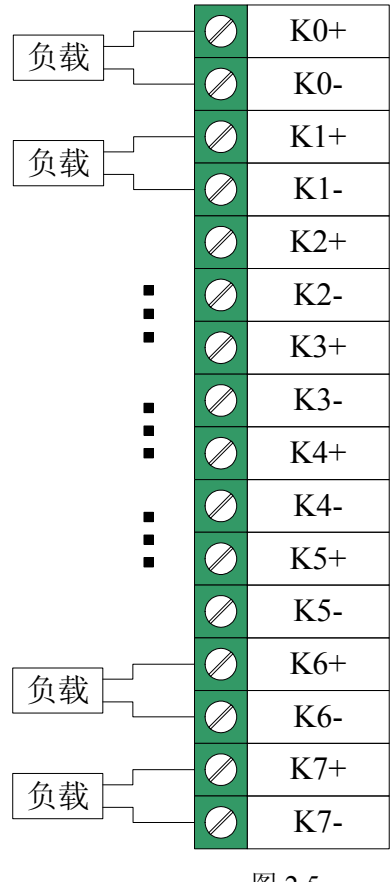

## <span id="page-10-0"></span>**2.6** 串口通信

A-GPRS1081 提供 1 个 DB9 公头连接器, 为 5 线制串口。

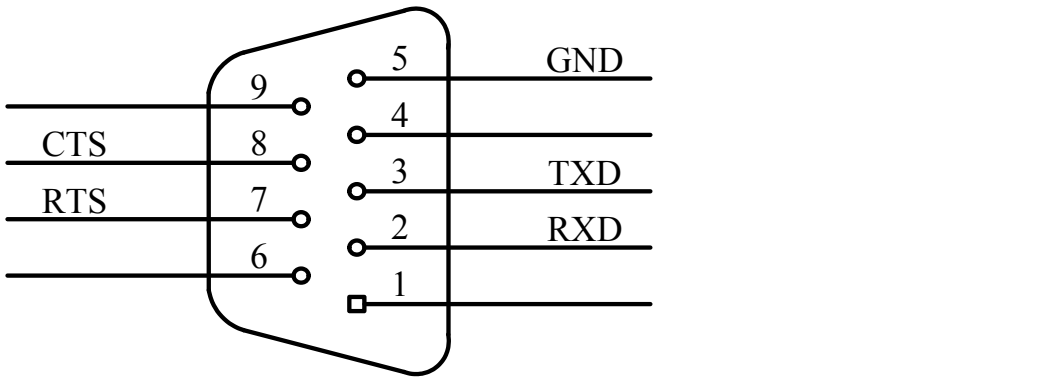

图 2.6

注:这一个串行口在出厂时已经设置好配置方式,请根据 A-GPRS1081 上的标识确认连接方式。

# **2.7 RS485** 通信

A-GPRS1081 提供 RS485 通信接口,接口标识等请参见产品端子分布图。

## **2.8** 拨码开关

A-GPRS1081 上的拨码开关 S2, 用于切换串口连接方式。当拨码开关拨向"ON", 表示"1", 拨向另一侧表示 "0"。

当选择 RS485 方式时, 第 1、2 位的拨码开关拨向"ON", 第 3、4 位的拨向另一侧, 示意图为:

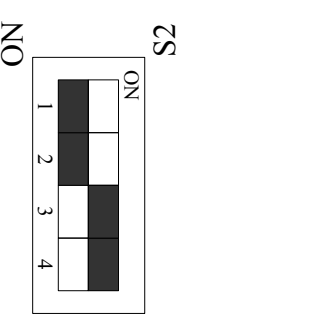

当选择 RS232 方式时, 第 3、4 位的拨码开关拨向"ON", 第 1、2 位的拨向另一侧, 拨码开关示意图为:

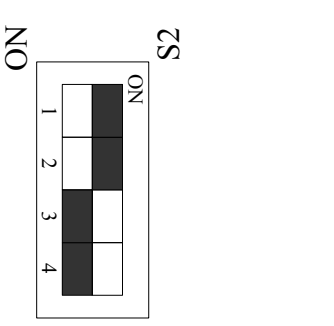

# <span id="page-11-0"></span>**2.9** 电源

电源连接示意图如下图,PWRIN 与 GND 连接供电电源。

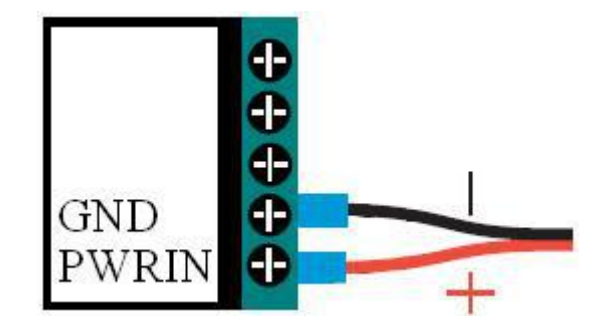

# **2.10** 状态灯

A-GPRS1081上配备4个LED指示灯。分别为PWR(电源指示灯)、DATA(通讯灯)、NET(网络状态灯)和 GPRS(GPRS状态灯)。

PWR:电源指示灯,当电源的连接到PWRIN和GND端子,通电后, PWR(电源指示灯)灯亮。 DATA:通讯指示灯。

NET:网络状态指示灯,闪烁时表示网络状态。

GPRS:GPRS状态灯,上电后,若GPRS状态等常亮,则表示GPRS网络存在。

各指示灯如下图所示:

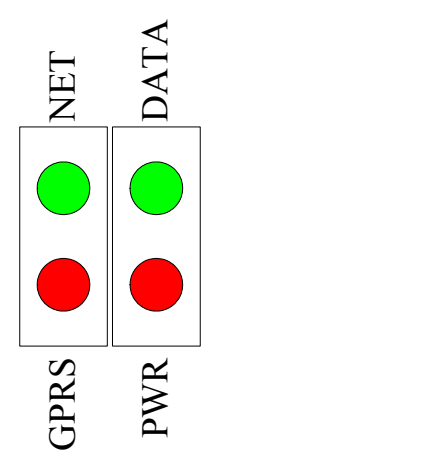

# **2.11** 电位器

A-GPRS1081 有 5 个可调电位器(RP1、RP2、RP3、RP4 和 RP5), 它们的调节功能分别为:

RP1:VOUT1 模拟量输出零点调节

- RP2:VOUT0 模拟量输出零点调节
- RP3:DA 模拟量输出满度基准调节
- RP4:VOUT1 模拟量输出满度调节
- RP5:VOUT0 模拟量输出满度调节

# <span id="page-12-0"></span>第三章 设备配置

<span id="page-12-1"></span>有 2 种方法可对模块进行配置:本地串口配置和短信配置。

#### **3.1** 本地串口配置

A-GPRS1081功能强大,有很多配置参数,为此我们提供了两种方便的配置方式:本地串口配置和短信配置。 其中本地串口配置方式包括"字符配置方式"和"图形配置方式"。其中字符配置方式不需要专用工具,只需一个串 口调试工具即可,该方式直接使用配置命令操作模块。图形配置使用专用配置工具(软件与产品配套提供),软 件界面友好并且使用方便。从本质上来说图形配置也是用配置命令来设置模块的,只不过配置工具完成了所有命 令的发出和解析。所以用户也可以编写自己的配置工具。

整个配置流程如图 3.1 所示,下面的内容将按流程顺序分别介绍各个操作步骤,为了使您可以方便正确的 配置和读取这些参数,请仔细阅读这些的内容。

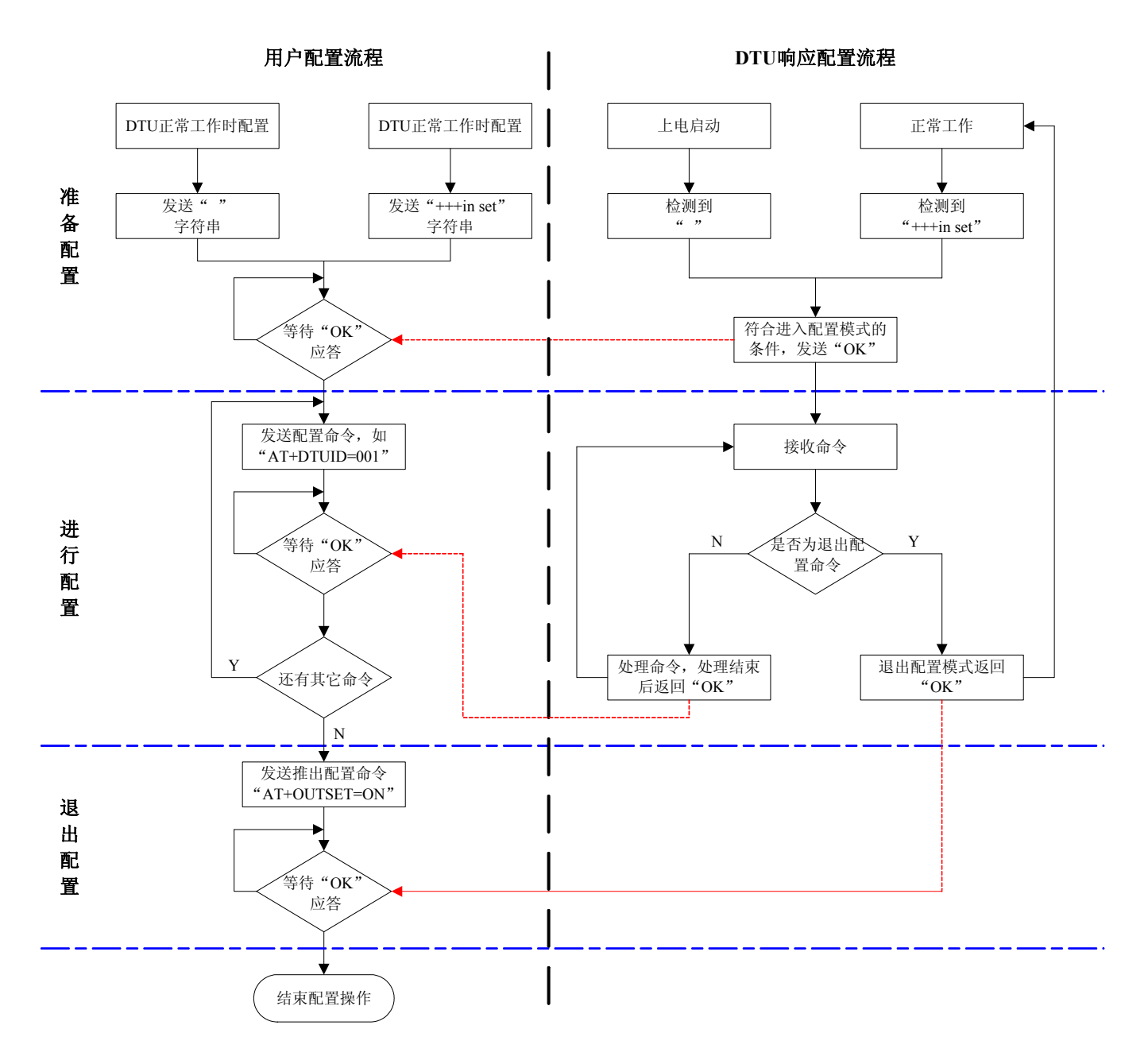

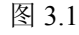

<span id="page-13-0"></span>备注:本地和短信配置:模块只能同时处理一条命令,在该命令处理结束前模块不接受新的命令。也就是说 命令配置必须逐条进行,即一条指令有了操作结果后才能进行下一条命令的操作,否则模块将抛弃后面的指令。

#### **3.1.1** 进入本地串口配置模式的方法

该方式适合工作人员在设备安装现场调试时使用,或者是用户设备对A-GPRS1081的自动配置。 硬件连接如图 3.1.1 所示,需将模块设备与电脑的串口连接。

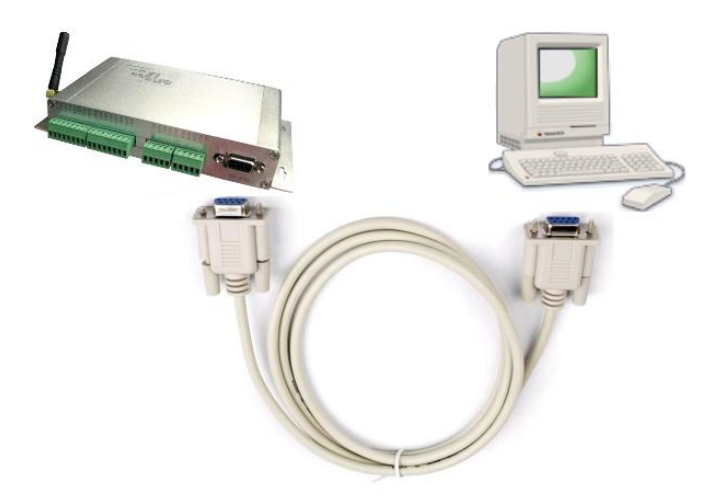

图 3.1.1 本地串口配置示意图

进入本地串口配置模式有两种方式,如下所述:

- 在模块上电时: 根据图 3.1.1 所示的配置流程可知, 模块在上电时会检测串口上是否有ASCII 码为""(空 格,十六进制数为0x20)的数据出现,有则认为用户要求进入配置模式。所以我们只需要在模块上电前,通 过串口不断向模块发送空格字符串,对应的HEX 值为"0x20"(按住键盘空格键,波特率57600、8 位数据位、 1 位停止位、无校验),然后给模块通电,即可进入配置模式。由这种方式进入配置模式,默认是打开调试 信息功能的(有回显,方便用户使用超级终端等工具进行配置)。
- 在模块正常工作时:如果模块正处于正常通信状态,那么通过串口向模块发送++ in set字符串命令(波特率 等数据格式为模块工作值),可使模块退出当前工作模式,进入配置模式。

#### **3.1.2** 配置模式进入确认

如果成功进入配置模式,模块将返回字符串"OK"(大写字母)。

#### **3.1.3** 配置模式的退出

A-GPRS1081配置结束后,如果要进入设置好的工作模式,则需要通过串口或远程的服务器向模块发送控制 命令中的"退出配置模式"命令(OUTSET)。如果之前的设置不影响一些关键参数,系统将直接进入工作模式, 否则将自动复位模块系统。

#### **3.1.4 GPRS-Config.exe** 配置程序

A-GPRS1081 进入 GPRS-Config.exe 配置模式状态方法:(先不要给模块上电)

- 1、 将相应的串口与模块相连。
- 2、 单击"进入配置状态"按钮, 然后迅速给 A-GPRS1081 上电。(如下图)

<span id="page-14-0"></span>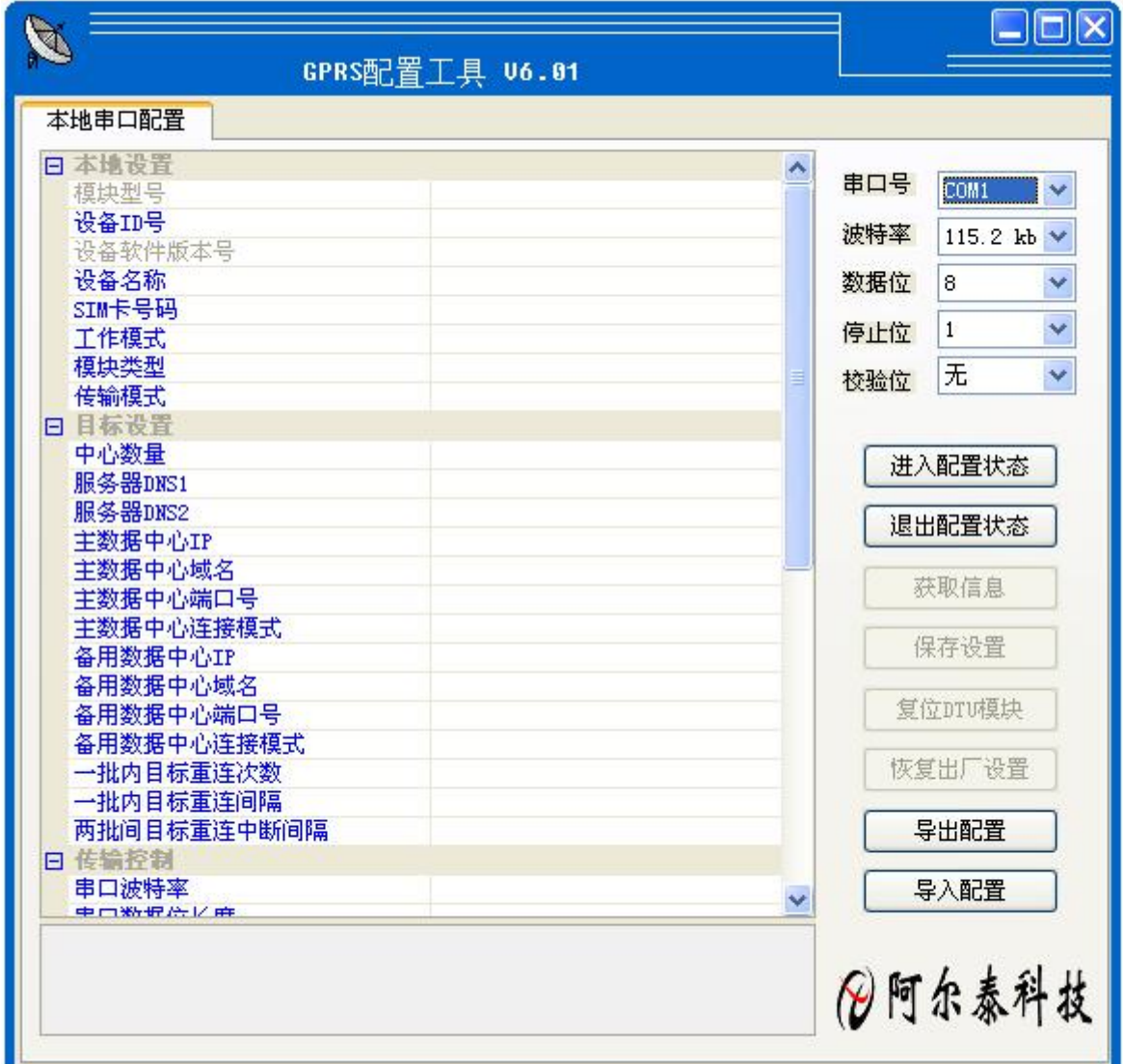

3、 单击"获取信息"按钮,即可读取模块配置信息,也可等待几秒自动获取信息。

4、 界面左边"本地串口配置"列表中的项目,根据你的需要可以进行修改,修改后点击"保存设置"即可。

#### **3.1.5 AT** 配置参数协议

在DTU进入配置模式后,即可向DTU发送带有配置信息的命令帧,通过命令帧对DTU参数进行读写。命令 帧全部使用ASCII字符,这方便用户在没有配置工具的情况下使用超级终端进行参数配置,同时也让用户在自己 的设备上很容易编写DTU配置程序。命令帧结构如表3.1.5-1所示。命令分为两类,写命令与读命令,写命令用于 配置DTU的参数,读命令用于查询DTU当前的配置。它们格式上的区别在于读命令不带有配置参数,并且命令 代号后的字符不同,写命令为"=",表示赋值。读命令为"?",表示询问。

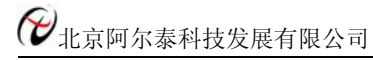

|     | 命令帧类型 | 格式             |
|-----|-------|----------------|
|     | 写命令   | AT+命令代号=参数/r/n |
| 写   | 正确    | $OK\ln$        |
| 应   | 命令错   | ERR CMD\r\n    |
| 答   | 参数错   | ERR DATA\r\n   |
| 读命令 |       | AT+命令代号?/r/n   |
|     | 读应答   | 命令代号=参数/r/n    |

表 3.1.5-1 配置命令帧格式

说明:

- 1、命令帧中所有数据为ASCII编码的字符,所有输入字符不分大小写;
- 2、命令代号,根据表3.1.5-2查得;
- 3、写命令帧中的参数长度受限制,最大长度由表3.1.5-2查得。

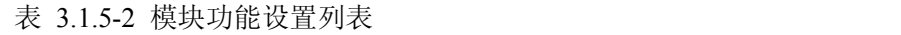

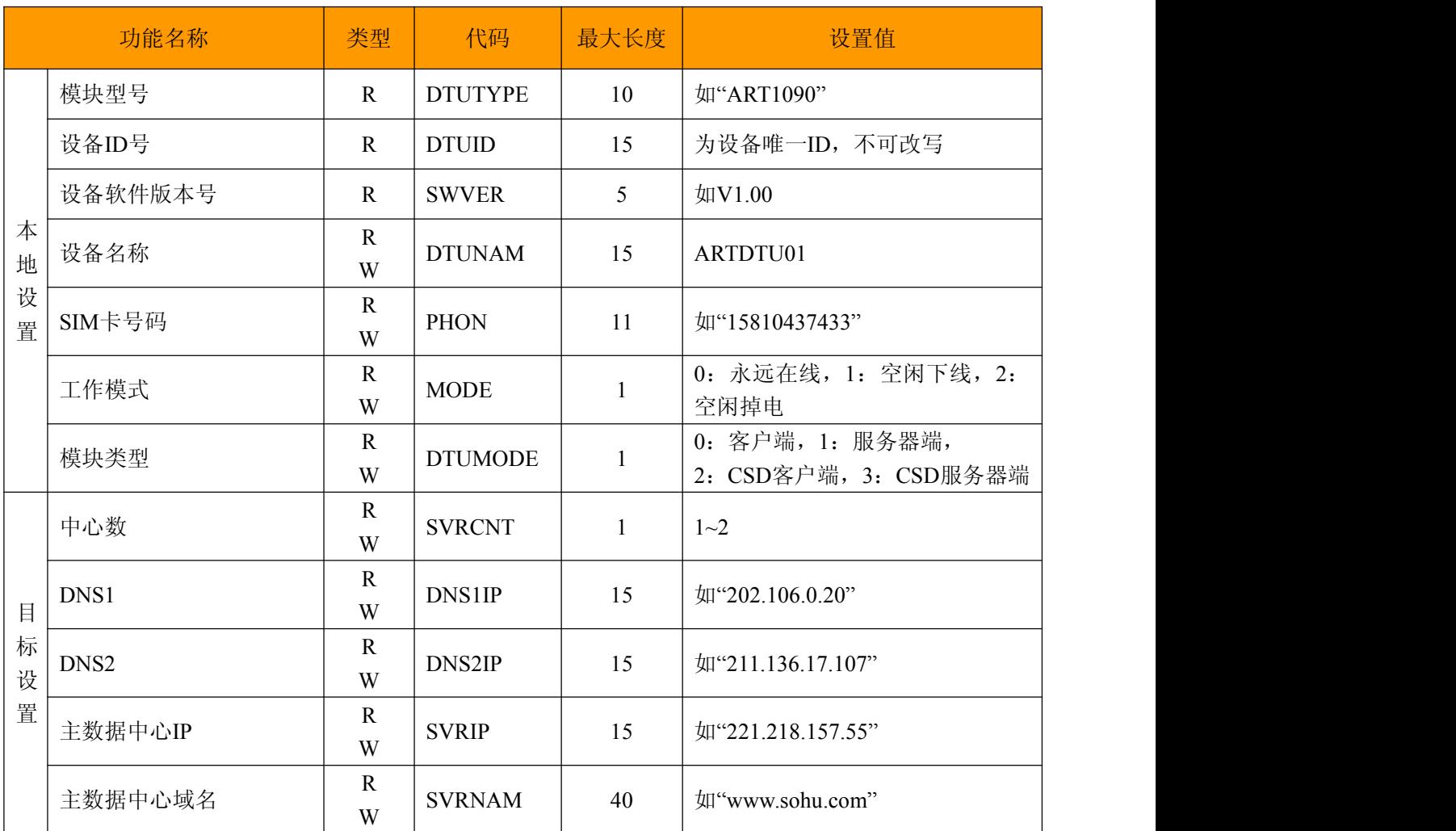

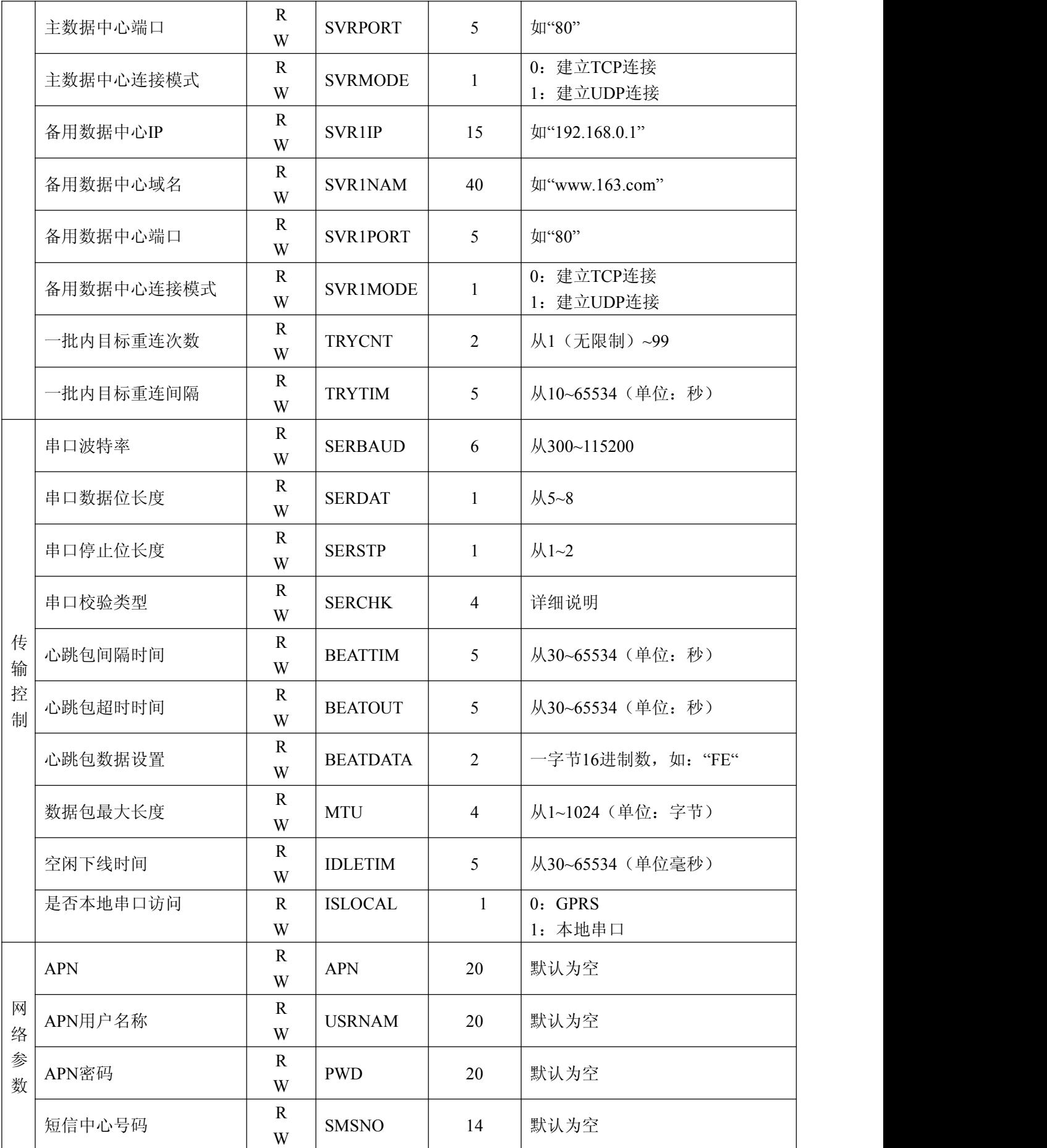

北京阿尔泰科技发展有限公司

<span id="page-17-0"></span>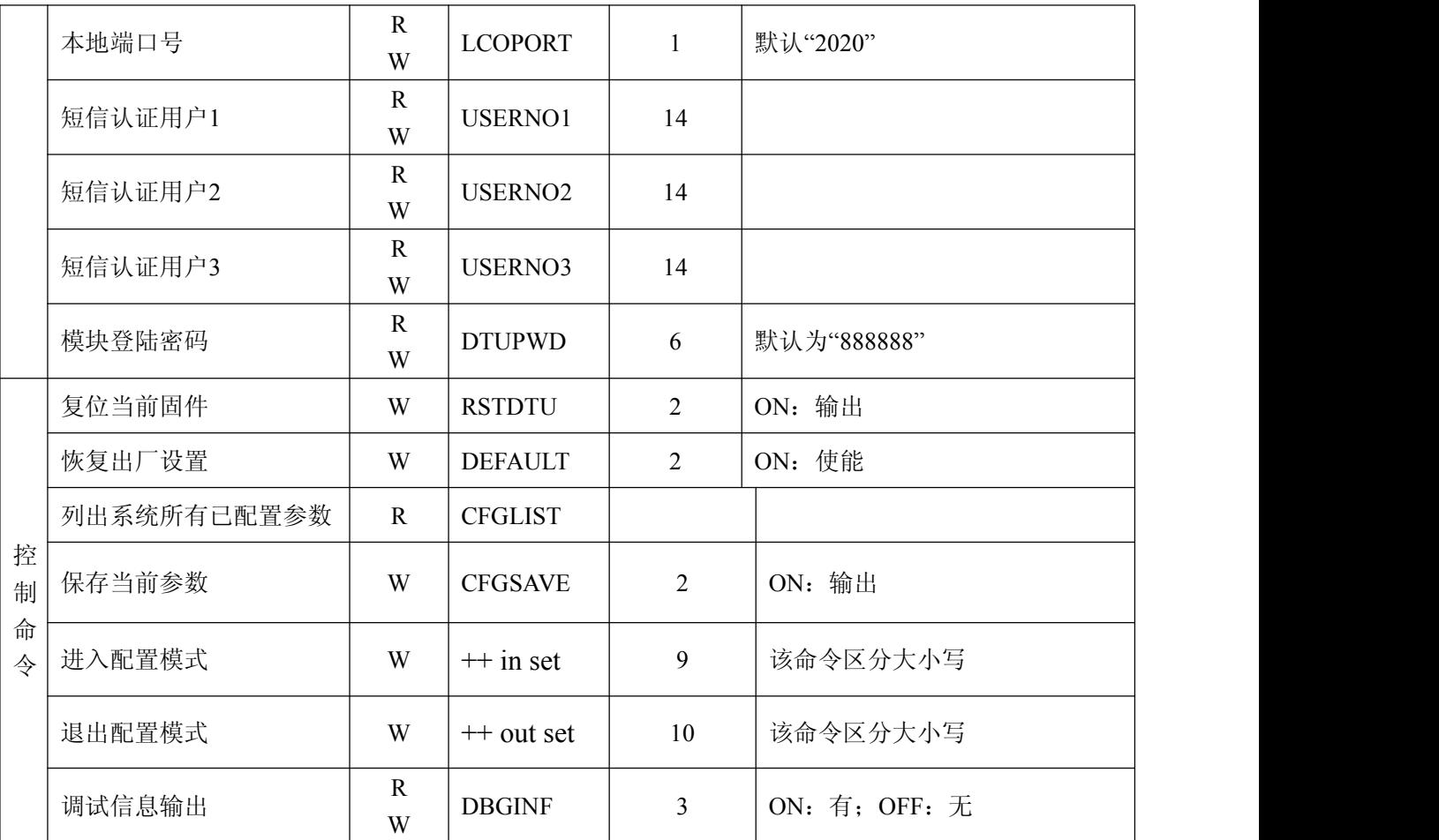

## **3.2** 短信配置

短信配置则是在手机上输入命令进行配置,但请注意:

# 只支持一条短信一条命令,格式为:**6**位密码**+"**:**"+**命令(不用前缀**"AT+"**)。所有字符采用西文。只有在 手机号码为认证号码且密码通过的情况下有效,短信唤醒命令为**"WAKEUP"**。

短信配置支持电话唤醒:电话持续时间必须大于2次振铃,且是在挂断电话后唤醒。

# <span id="page-18-0"></span>第四章 功能设置说明

#### <span id="page-18-1"></span>**4.1** 导出配置

可以保存您所修改的配置项目。

#### **4.2** 导入配置

将你以前保存过的配置项目加载。

#### **4.3** 复位 **DTU** 模块

当使用该项目时,模块将执行一次软件复位动作。

#### **4.4** 恢复出厂设置

当使用该项目时,模块将恢复出厂设置,主要用于模块配置错乱后恢复出厂设置。

#### **4.5** 软件版本号(**SWVER**)

它们反映了该模块的软件版本信息,参数由厂家设定,用户无法修改。用户在寻求技术支持时,提供这些信 息可以得到更有针对性的建议。

#### **4.6** 设备名称**(DTUNAM)**

当使用多台模块时,可使用该项配置区别不同的设备。设备名称限定为15字符。

#### **4.7 SIM** 卡号码(**PHON**)

该参数需要用户配置,而并非模块自动生成的。这个参数不是系统运行的条件参数,即它不会影响模块的运 行状态, 它用于服务器端读取模块的手机号码。该参数为11 位ASCII 字符, 如"15810437433"。

## **4.8** 工作模式(**MODE**)

A-GPRS1090I有三种工作模式, "永远在线模式"、"空闲下线模式"和"空闲掉电模式"。

- 永远在线模式: 模块上电会后主动连接预先设定好的服务器,并一直维持着在线状态,随时都可以快速的进 行数据传输。
- 空闲下线模式:模块上电后会主动连接预先设定好的服务器,如果在一段时间内没有进行数据传输(数据中 心端没有发数据,串口设备端也没有发数据),模块将断开与服务器的连接,进入休眠状态。通信的空闲时 间可以在"传输控制"中使用"空闲下线时间(IDLETIM)"配置命令进行设定,设定时间最短30 秒,最长65536 秒,步进一秒钟。在模块断开与服务器的连接后,有三种方法使模块与服务器之间重新建立连接。

第一种是向模块的串口发送数据,模块将在连接服务器成功后将这些数据送出。

第二种是通过电话唤醒,只要拨打模块 SIM 卡的号码,接通后,铃声连续响 2 次以上之后主动挂断, 模块将会重新与服务器之间建立连接,即设备被唤醒。

第三种是通过短信唤醒模块。在配置工具中将短信认证用户中的任意一个写上被唤醒的号码,号码格式 为+861 \*\*\*\*\*\*\*\*\*\*\*。发短信的命令格式为 888888: Wakeup。发送成功后模块将会返回一个信息, 信息内容为 OK, 说明模块与服务器连接成功, 即设备被唤醒。

 空闲掉电模式:该模式的工作情况与"空闲下线模式"类似,不同之处是工作于"空闲掉电模式"的模块在断开 与服务器的连接后,模块将切断GPRS 模块的供电,并使整个系统进入掉电状态,达到低功耗的目的。在系 统掉电的状态下整机功耗小于14mA,适合用电池供电、间歇性通信的场合。

在"空闲掉电"模式下,只有一种方法可以使模块与服务器之间建立连接(唤醒模块设备),即向模块设 备的串口发送数据,模块设备将在连接服务器成功后将这些数据送出。

## <span id="page-19-0"></span>**4.9** 模块类型(**DTUMODE**)

该参数用于设置模块的功能模式,当DTUMODE 配置为"CLIENT"时,模块将作为客户端主动连接数据中心 服务器; 当DTUMODE 配置为"SERVER"时, 模块将作为服务器等待客户端的连接。在使用点对点功能时, 将 一个模块配置为"SERVER",另一个配置为"CLIENT"。

### **4.10** 主中心服务器的参数(**SVRIP**,**SVRNAM**,**SVRPORT**,**CNTMODE**)

一个目标服务器的设定包括IP 地址和端口号,如果服务器没有固定的IP 地址,可以使用域名。在服务器的 IP 地址有效时,域名项将被忽略。在网络通信中,有TCP 和UDP 两种方式通信。其中TCP 通信是基于连接的 通信方式,通信一方为服务器,另一方为客户端,在初始状态下服务器处于监听状态,等待客户端的连接,客户 端则需要主动连接服务器,实际应用中数据中心通常为服务器模式,而模块通常为客户端模式。在TCP 通信方 式下,任何一方在收到对方的数据包后都要进行应答,所以该方式具有通信可靠的优势,但是在通信速度上会稍 慢于UDP 方式。UDP 方式是不基于连接的通信方式,通信双方都是平等的,任何一方在收到对方的数据包后都 无需进行应答。因为通信过程的简化,所以UDP 方式具有通信速度较快的特点,但是稳定性和数据可靠性不如 TCP方式。

当使用TCP 方式建立连接时,模块作为TCP 客户端(Client),数据中心服务器作为TCP 服务器(Server), 该方式下模块登陆数据中心服务器后即可进行数据交换;而当使用UDP 方式连接时,则不存在上述关系,数据 中心主机和模块都要建立一个UDP 连接。因为模块处于移动运营商的内网,所以公网(Internet)上的网络设备 无法直接和模块通信,在这种情况下,只能由模块主动连接公网设备,而当模块使用UDP 方式发送数据到数据 中心时,数据包会携带其IP 地址和端口号信息,数据中心主机收到该数据包后,可根据该信息建立一个到模块 的UDP 连接,建立成功后,双方即可进行数据交换。但是因为GPRS环境下UDP 方式存在不稳定、易丢包的问 题,所以不推荐使用UDP 方式。

### **4.11** 次数据中心服务器的参数**( SVR1IP1,SVR1NAM1,SVR1PORT1,CNTMODE1)**

一个目标服务器的设定包括IP 地址和端口号,如果服务器没有固定的IP 地址,可以使用域名。在服务器的 IP 地址有效时,域名项将被忽略。在多次尝试连接主中心服务器失败后,模块将自动切换为连接备用中心服务 器。在使用备用服务器时,如果是正在进行远程配置时连接突然断开,模块将重新连接备用服务器。如果是处于 工作模式时连接突然断开,目标服务器将切换回主中心服务器。

## **4.12** 一批内目标重连次数、一批内目标重连间隔、两批间目标重连中断间隔

#### (**TRYCNT**,**TRYTIM**,**TRYSPAC**)

为了增加数据中心的安全性,模块在登录上目标服务器时会发送一包称为"注册包"的数据。在注册包中会包 含参数,用户软件如果发现登录密码不符,可以拒绝设备的登录。"登录密码"可以设置成任何8 字节长的字符串。

其中目标重连次数用于控制同一批连接中同一目标的连接次数,为0 时表示连接不分批次(即连接中断间隔 参数无效)。目标重连间隔用于控制两次尝试连接的间隔时间,最小10s,最长65534 秒。目标重连中断间隔用 于控制两批连接的间隔时间,最小1 分钟,最长65534分钟。

举例说明, 假设现在配置重连次数为5 次、重连间隔为200s、重连中断间隔为10 分钟, 并且主中心和备用 中心的IP 及端口号都有设置。那么模块工作后,将首先尝试连接主中心,如果连接失败,将以间隔200s 的间隔, 重复尝试连接主中心,直到5 次连接机会用光。接下来,模块将延时200s 后切换目标服务器,尝试连接备用中 心,如果连接失败,将以200s的间隔,重复尝试连接备用中心,直到5 次连接机会用光。至此,一批连接尝试结 束了,模块进入"连接中断间隔"延时,延时10 分钟后重复上面的过程,启动下一批连接尝试。整个过程周而复 始,直到模块连上一个服务器为止。

## **4.13** 串口波特率(**SERBAUD**)

该参数控制模块串口的通信波特率,必须使用标准波特率进行通信,支持的波特率如表 4.13 所示。

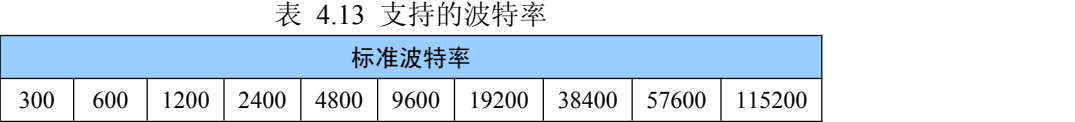

### <span id="page-20-0"></span>**4.14** 串口数据位(停止位)长度(**SERDAT**,**SERSTP**)

这些参数控制着串口字符数据的格式,用户根据自己串口设备的要求来设定。

#### **4.15** 串口校验类型(**SERCHK**)

该参数控制模块串口通信时的校验类型,取值关系如表 4.15 所示。

表4.15 串口校验类型与参数的对应关系

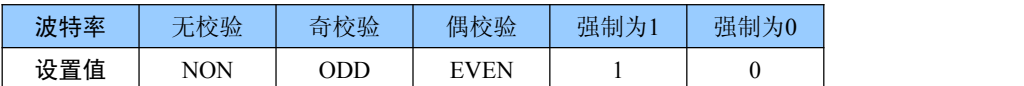

## **4.16** 心跳发送**/**接收间隔时间(**BEATTIM**)

模块连接上服务器后,如果长时间没有产生数据流,这条连接将被运营商切断。为了保持连接的激活状态, 模块将间歇性的向服务器发送一字节无意义的数据,这个数据称为心跳包。两个心跳包之间的间隔时间可以根据 当地的网络情况来设定,一般为数十秒。

用户可以通过这个参数来设置心跳包间隔时间,取值范围为30~65534(单位:秒)。

#### **4.17** 心跳包数据设置(**BEATDATA**)

用户也可以自行设定心跳数据,如:"0x3F",使用AT 指令配置时,格式为:"AT+BEATDAT=3F"

#### **4.18** 帧间隔时间和数据包最大长度(**SERS**,**MTU**)

在串口收到一个字节数据后,如果在设定的帧间隔时间内没有收到新的数据,那么该字节之前的串口数据作 为一包,下一字节数据作为下一包的开始。如果用户对传输的数据有分帧的要求,那么可以使用该方法分包。

在GPRS 网络中过大的数据包会增加传输延时,并且容易丢失,所以可根据当地网络的情况合理的设置数据 包最大长度。当接受到的数据达到最大数据包数量时,模块就将它们作为一个数据包发送,这些动作对用户来说 是透明的(也可以说是隐蔽的)。

**`**注意:如果"帧间隔时间"或者"数据包最大长度"设置得过小,那么模块发出的网络包中用户数据所占比例 会下降,将导致流量上升。如果设置得过大,那么会导致模块发出的数据包变大(不会超过"最大包长"值),传 输延时也会增加。具体参数用户可以自己把握,如果对数据没有分帧要求,建议"帧间隔时间"设置为数百毫秒(默 认值为100ms), "数据包最大长度"设置为数百字节(默认值为512 字节)。

#### **4.19** 空闲下线时间(**IDLETIM**)

参看"4.8 工作模式"小节的说明。

#### **4.20 APN** 名称、用户名、密码(**APN**,**USRNAM**,**PWD**)

这些参数通常使用默认值即可。如果使用专用的VPN 卡,那么这些参数根据实际情况填写。

#### **4.21** 本地端口号(**LCOPORT**)

该参数用于设置模块作为"SERVER"时的本地端口。使用点对点连接时,当一台模块作为服务器时,另外一 台模块就将该端口当作目标端口,建立和它的TCP 或UDP 连接。

# <span id="page-21-0"></span>**4.22** 登陆密码(**DTUPWD**)

当授权用户使用短信配置模块时,必须发送正确的模块登陆密码,否则无法进行配置。该参数长度为6 位(任 意字符)。

# **4.23** 调试信息(**DBGINF**)

该参数控制着配置模式下输入模块的数据是否"回显",并且控制着设备的"调试信息"是否输出。

"回显":如果使用超级终端之类的工具配置模块时,超级终端本身并不能显示您在超级终端输入的数据,需 要模块把获得的数据从串口回传,这样才能在超级终端上显示您输入的内容。如果使用单片机等设备来自动配置 本模块,那么回显功能就没有什么用处,可以关闭该功能。

"调试信息":为了方便工作人员在现场调试模块时观察模块的工作情况,模块会从本地串口上打印出设备的 工作信息,比如正在连接服务器的信息等。在系统调试结束后,调试信息就没有用处了,可以关闭该功能。

# <span id="page-22-0"></span>第五章 **A-GPRS1081** 测试程序说明

测试应用程序框架如下图所示:

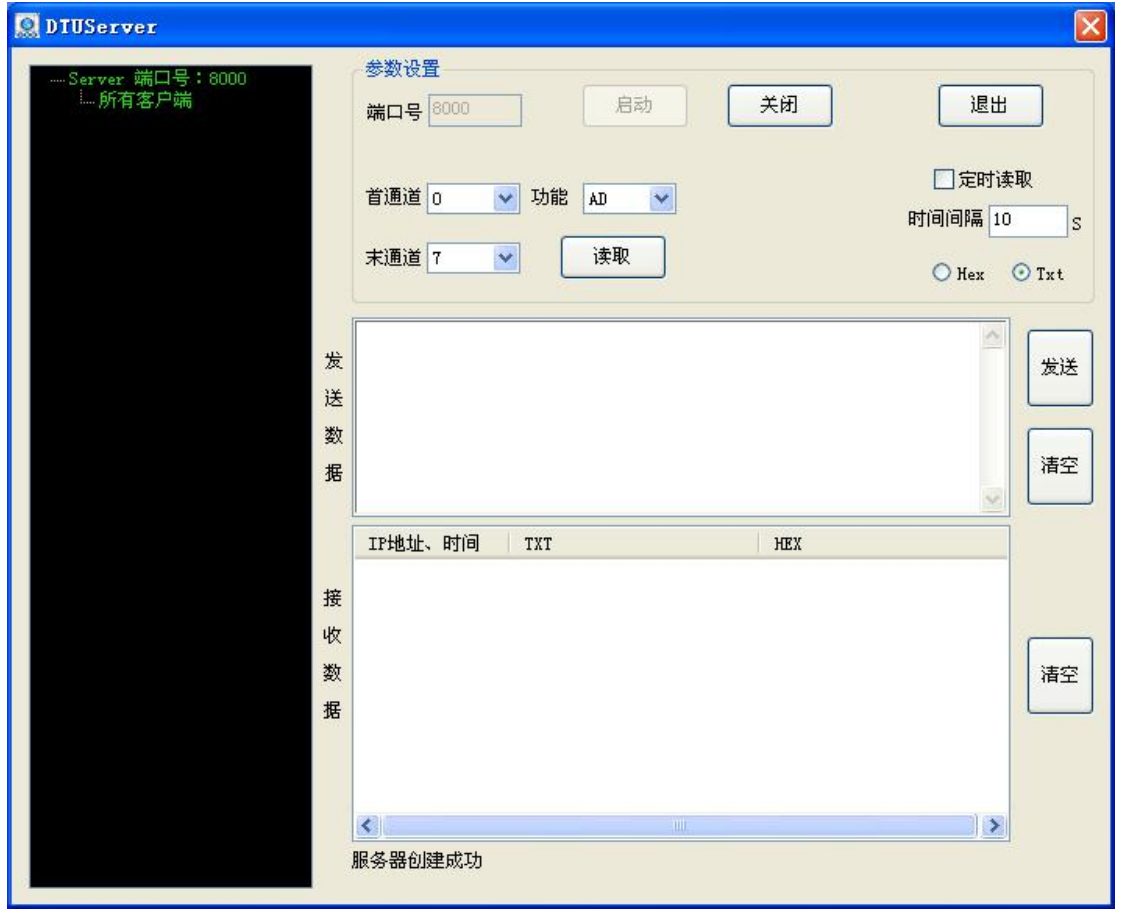

说明:

默认监听端口 5000,服务器程序只有一个对外开放监听端口,最大允许 1000 个客户端连接。 可以手动读取 AD、DI、DO、DA,也可以通过定时器读取。

工作流程:

- 1、在端口号编辑框中输入端口号,单击"启动" 题 按钮开启监听端口。
- 2、 程序界面左侧的树形框如果有客户端连接,则可以对该模块进行访问。

功能 AD  $\overline{\mathbf{v}}$ 

- 3、 "功能选择框"可以进行选择不同功能的操作,读取模块数据,接收数据显示在"接收数据" 编辑框中。
- 4、 <sup>时间幅 10</sup> 可以定时读取模块数据。

# <span id="page-23-0"></span>第六章 **A-GPRS1081Mdbus** 操作说明

设置 GPRS1081 为本地串口工作模式 , 设置本地设备地址(Modbus 设备地址), 如下图所示:

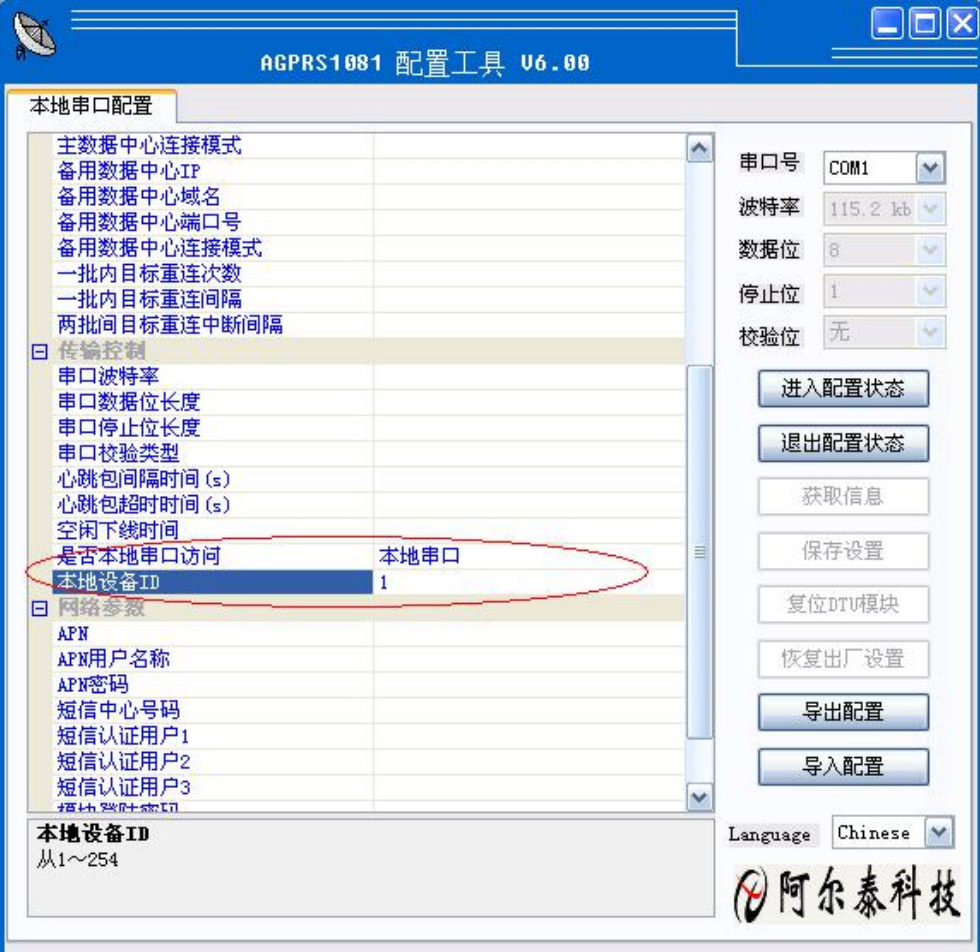

1. 读取输入寄存器(对应 AD)

|           | Hex 格式         |
|-----------|----------------|
| 从机地址      | 01             |
| 功能码       | 04             |
| 寄存器起始地址高位 | 0 <sub>0</sub> |
| 寄存器起始地址低位 | 00             |
| 寄存器个数高位   | 00             |
| 寄存器个数低位   | 10             |
| CRC 低位    | F <sub>1</sub> |
| CRC 高位    | C <sub>6</sub> |

对应的命令为:01 04 00 00 00 10 F1 C6

#### 2. 读输入位状态(对应 DI)

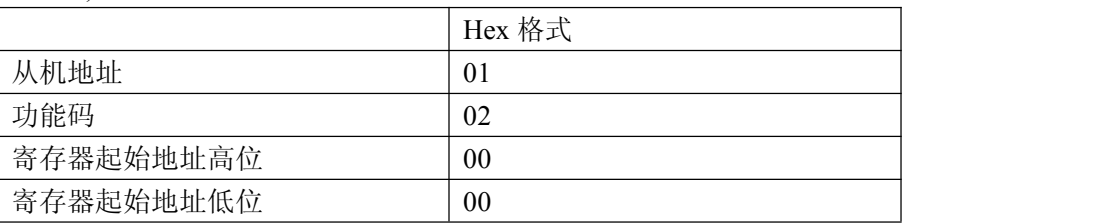

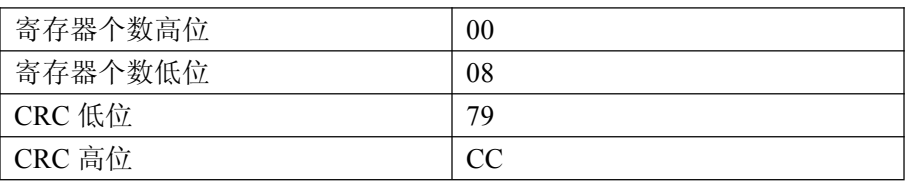

对应的命令为:01 02 00 00 00 08 79 CC

3. 强制多个线圈(对应 DO)

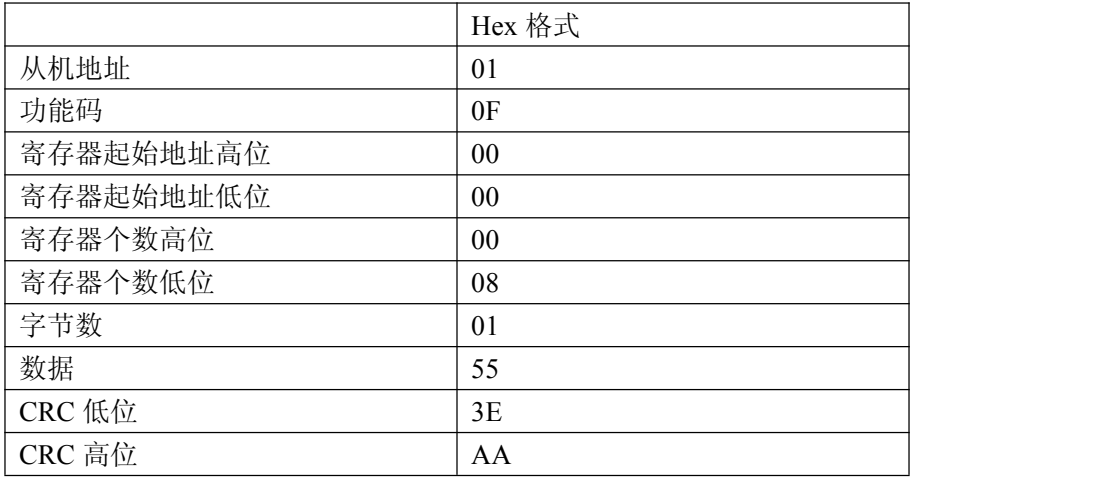

对应的命令为:01 0F 00 00 00 08 01 55 3E AA 注意:此处数据及 CRC 请根据实际情况填写

4. 预置多个保持寄存器(对应 DA0)

|           | Hex 格式         |
|-----------|----------------|
| 从机地址      | 01             |
| 功能码       | 10             |
| 寄存器起始地址高位 | 00             |
| 寄存器起始地址低位 | 10             |
| 寄存器个数高位   | 00             |
| 寄存器个数低位   | 02             |
| 字节数       | 04             |
| 数据1高位     | 00             |
| 数据1低位     | 00             |
| 数据 2 高位   | 40             |
| 数据2低位     | 00             |
| CRC 低位    | C <sub>3</sub> |
| CRC 高位    | 63             |

对应的命令为:01 10 00 10 00 02 04 00 00 40 00 C3 63 注意:此处数据及 CRC 请根据实际情况填写

#### 5. 预置多个保持寄存器(对应 DA1)

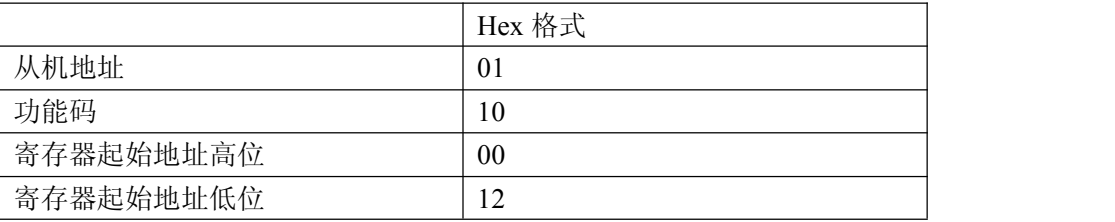

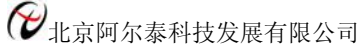

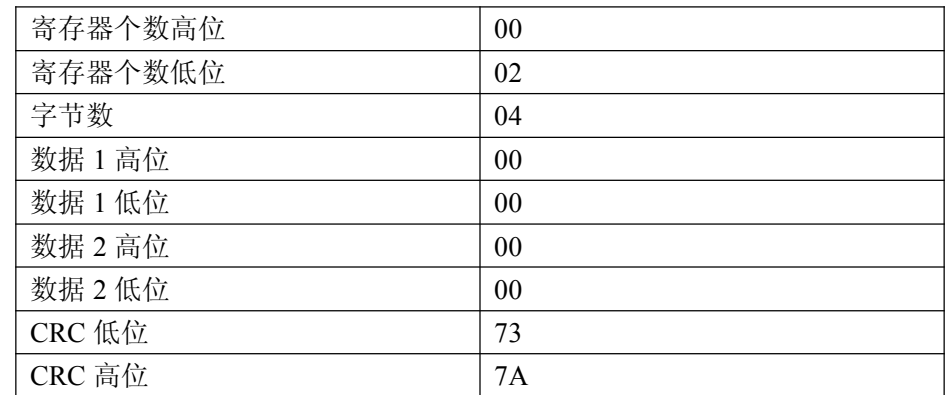

对应的命令为: 01 10 00 12 00 02 04 00 00 00 00 73 7A 注意:此处数据及 CRC 请根据实际情况填写

6. 读保持寄存器(对应 DA0 参数)

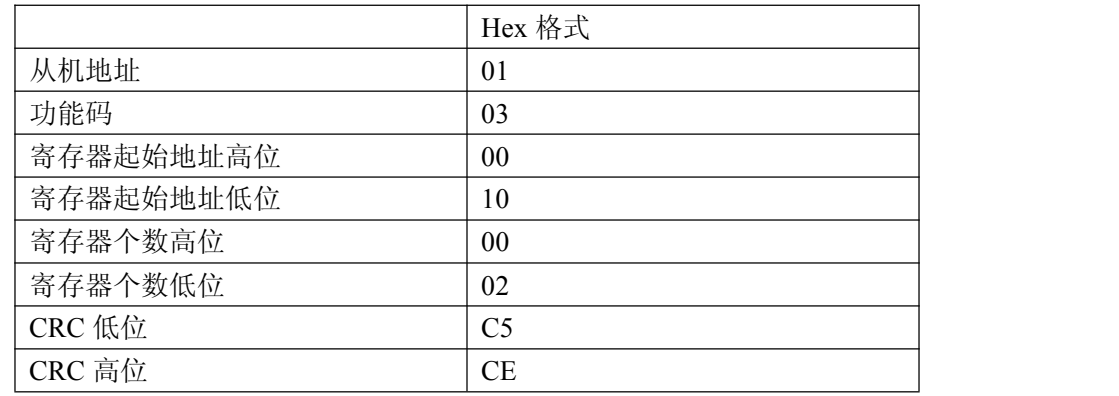

对应的命令为:01 03 00 10 00 02 C5 CE

7. 读保持寄存器(对应 DA1 参数)

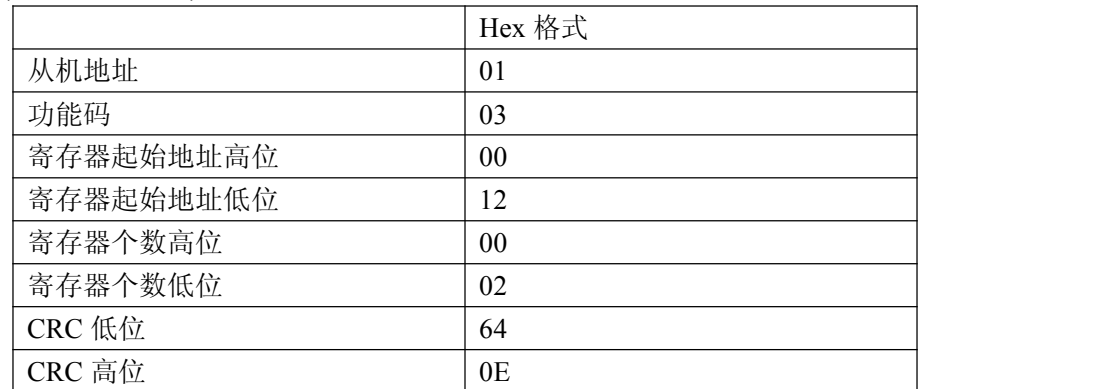

对应的命令为:01 03 00 12 00 02 64 0E

# <span id="page-26-0"></span>第七章 故障诊断

以下是 A-GPRS1081 常见故障及其可能的原因和解决方法。如果仍有问题,用户可直接与 ART 公司的技术 支持联系,获得技术支持。

- 1、 模块不能上线,可能原因为:
	- a) 天线接触不好;
	- b) SIM 卡接触不好;
	- c) SIM 卡欠费;
	- d) 网络未连通;
	- e) 公网 IP 变化或花生壳断开。
	- f) 设备损坏。
- 2、 模块正常工作一段时间后自动断线,可能原因为:
	- a)网络连接不通畅或网速慢(网络延时);
	- b) 若用公网 IP,有可能是公网 IP 地址变化;
	- c) SIM 卡欠费;
	- d) 模块在设置时间内一次收发的数据过大。
- 3、AD 读取的数据误差在允许的误差精度外,可能是未对 AD 进行调零和调满。